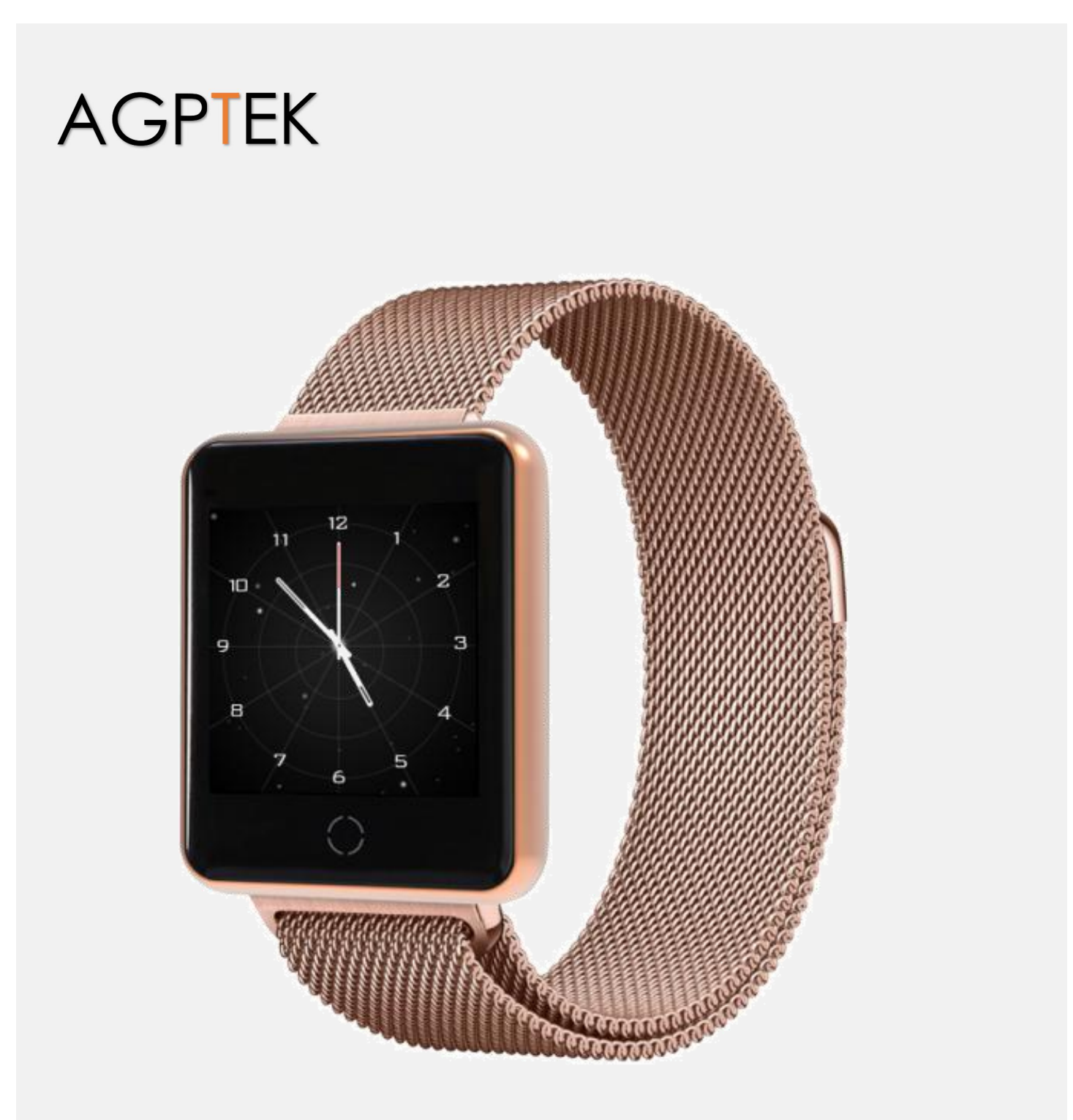

# W06 Smart Watch User Manual

# Verzeichnis

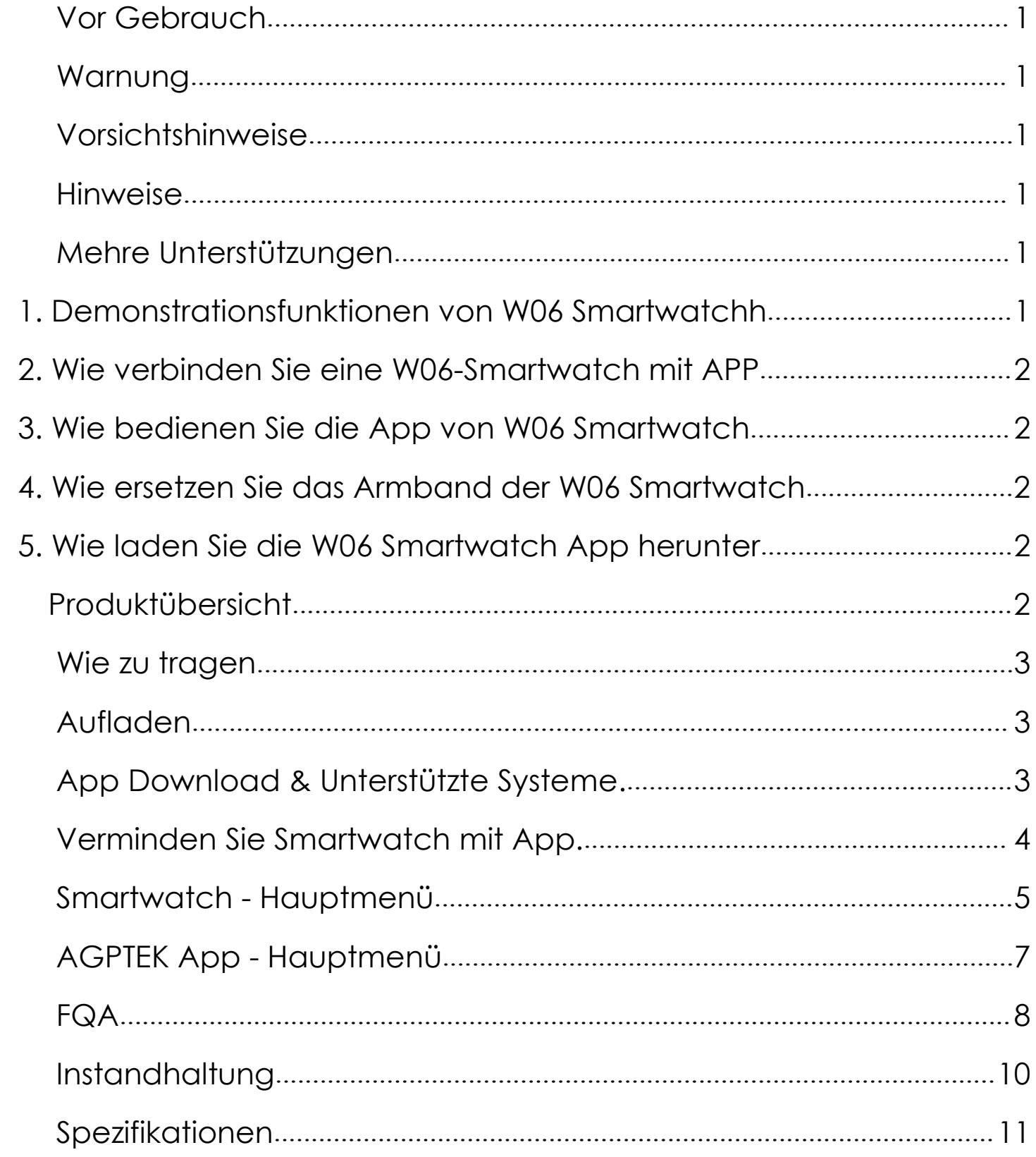

## <span id="page-2-0"></span>**Vor Gebrauch**

Vielen Dank, dass Sie sich für dieses Produkt entschieden haben. Bitte lesen Sie diese Bedienungsanleitung vor der Verwendung sorgfältig durch und bewahren Sie diese zum späteren Nachschlagen auf. Wenn Sie Probleme mit diesem Produkt haben, wenden Sie sich bitte an *support@agptek.com*.

## <span id="page-2-1"></span>**Warnung**

Bitte konsultieren Sie Ihren Arzt, bevor Sie ein neues Trainingsprogramm starten. Obwohl die Smartwatch die dynamische Herzfrequenz in Echtzeit überwachen kann, kann sie nicht für medizinische Zwecke verwendet werden.

### <span id="page-2-2"></span>**Vorsichtshinweise**

- 1. Mit den Funktionen wasserdicht, schweiß- und regensicher kann es direkt beim täglichen Waschen, Duschen (kaltes Wasser) und in anderen alltäglichen Umgebungen verwendet werden.
- 2. Verwenden es nicht in Bädern, Saunen, heißen Quellen oder anderen heißen Umgebungen mit heißem Wasser und Dampf, da dies zu Produktausfällen führen wird.
- 3. Tragen Sie es aufgrund des Wasserdrucks nicht beim Schwimmen oder Tauchen.

## <span id="page-2-3"></span>**Hinweise**

- 1. Die Daten der Blutdruckmessung dienen nur als Referenz. Es kann nicht als Grundlage für medizinische Aspekte verwendet werden.
- 2. Die Sprache der App wird über die Einstellungen Ihres Mobiltelefons synchronisiert.
- 3. Die überwachten Informationen der Uhr werden mit der Uhr synchronisiert. Tragen Sie nur die Uhr, Sie können diese Informationen erhalten.
- 4. Die in der Uhr verfügbaren Funktionen umfassen: Auswahl mehrerer Wählscheiben, Schrittzähler, Kalorien, Herzfrequenzmesser, Blutdruckmesser, Multisportmodus, intelligente Erinnerung (Anruf/SMS/sitzende und andere Erinnerung), Stoppuhr, Helligkeitsanpassung, Suchen Telefon, Ein-/Ausschalten.
- 5. Die Funktionen der App, wie z. B. Kontinuierliche HR-Überwachung, Anruferinnerung, SMS-Erinnerung, Wecker und mehr, sind standardmäßig deaktiviert. Bei Bedarf können Sie die relative Funktion in der Geräteverwaltung der AGPTEK-App aktivieren.

### <span id="page-2-4"></span>**Mehre Unterstützungen**

Es gibt einige Videos zu W06 Smartwatch. Wenn Sie berauchen, besuchen Sie bitte:

1. Demonstrationsfunktionen von W06 Smartwatch

[https://www.agptek.com/index.php/demo-functions-of-smart-watch-sw06b-or](https://www.agptek.com/index.php/demo-functions-of-smart-watch-sw06b-or-sw06cg/) sw06cg/

2. Wie verbinden Sie eine W06-Smartwatch mit APP

[https://www.agptek.com/index.php/how-to-bind-smart-watch-sw06b-or-sw06c](https://www.agptek.com/index.php/how-to-bind-smart-watch-sw06b-or-sw06cg-to-app/) g-to-app/

3. Wie bedienen Sie die App von W06 Smartwatch

[https://www.agptek.com/index.php/how-to-operate-the-app-of-smart-watch](https://www.agptek.com/index.php/how-to-operate-the-app-of-smart-watch-sw06b-or-sw06cg/) sw06b-or-sw06cg/

4. Wie ersetzen Sie das Armband der W06 Smartwatch

[https://www.agptek.com/index.php/how-to-replace-the-wristband-of-smart-w](https://www.agptek.com/index.php/how-to-replace-the-wristband-of-smart-watch-sw06b-or-sw06cg/) atch-sw06b-or-sw06cg/

5. Wie laden Sie die W06 Smartwatch App herunter

<https://www.agptek.com/index.php/videos-for-w06-smart-watch/>

## **Produktübersicht**

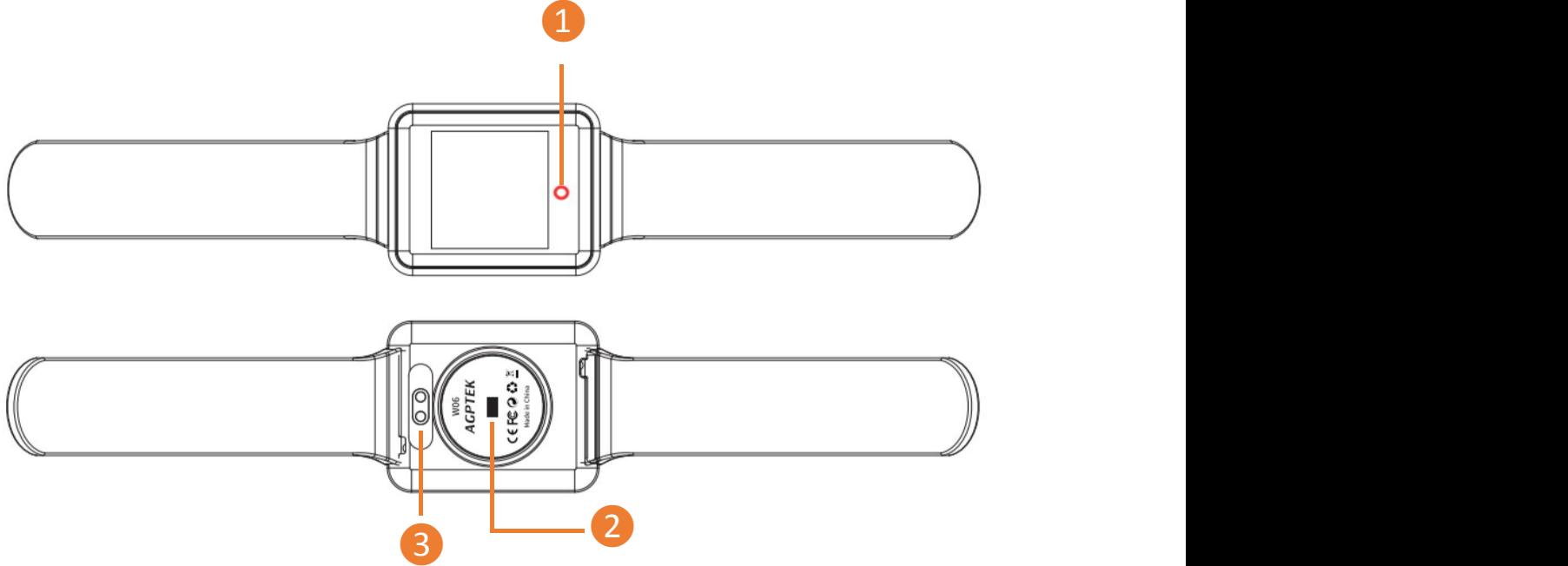

### **Tasten& Kontrollen**

- ❶Multifunktionstaste (MFB)
- ❷ Herzfrequenzsensor
- ❸ Ladekontakt

#### **Grundlegende Bedienung**

1. Einschalten: Halten Sie im ausgeschalteten Zustand die Multifunktionstaste (MFB) 5 Sekunden lang gedrückt, um die Uhr einzuschalten.

2. Ausschalten: Wenn das Gerät eingeschaltet ist, suchen Sie die Ein-/Ausschaltschnittstelle, halten Sie den MFB 5 Sekunden lang gedrückt und wählen Sie zum Ausschalten "Ja".

**Achtungen:** Wenn die LED-Anzeige blinkt, überwacht die Uhr die Herzfrequenz

und den Blutdruck. Schauen Sie beim Erkennen nicht direkt auf das blinkende Sensorlicht, da dies zu Augenreizungen führen kann.

### <span id="page-4-0"></span>**Wie zu tragen**

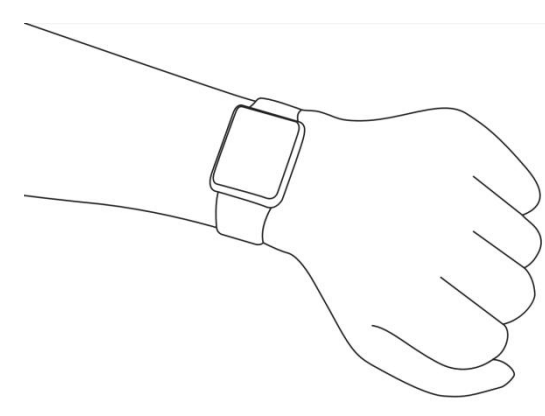

Es wird normalerweise mit 1-2 Fingern am Handgelenk getragen. Der Sensor der Smartwatch sollte sich nahe an der Haut befinden. Der Sensor wird für genaue Ergebnisse der Herzfrequenzüberwachung verwendet. Es wird empfohlen, nicht fest zu sitzen und nicht zu schütteln. Andernfalls wird die Durchblutung beeinträchtigt.

## <span id="page-4-1"></span>**Aufladen**

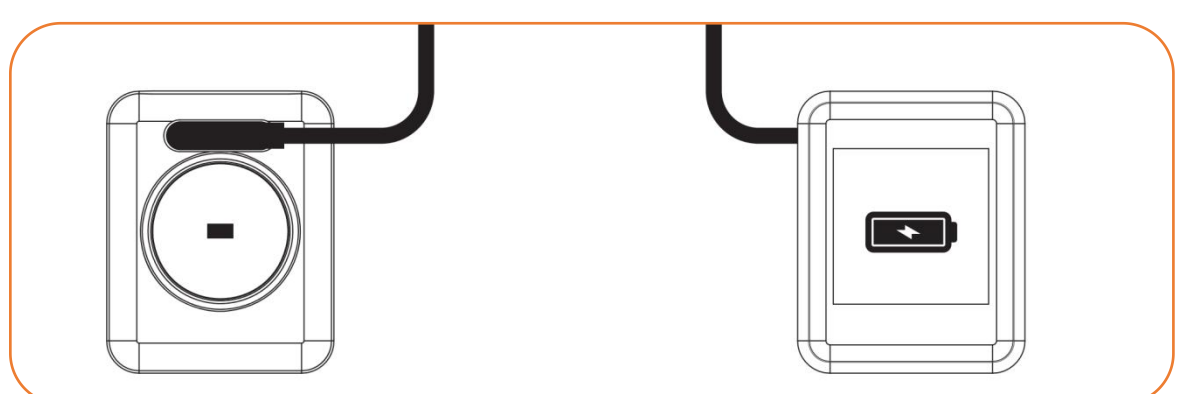

Laden Sie unter folgenden Umständen auf:

Zum ersten Mal verwenden;

Wenn die Batterie schwach ist und sich automatisch ausschaltet.

- 1. Schließen Sie das mitgelieferte magnetische Ladegerät an den Metallkontakt auf der Rückseite der Uhr an und stecken Sie das andere Ende des Ladegeräts in das USB-Ladegerät oder die USB-Schnittstelle des Computers.
- 2. Bildschirmanzeigen im Ladezustand.

**Hinweis:** Schauen Sie beim Laden nicht direkt auf das blinkende Sensorlicht, da dies zu Augenreizungen führen kann.

## <span id="page-4-2"></span>**App Download & Unterstützte Systeme.**

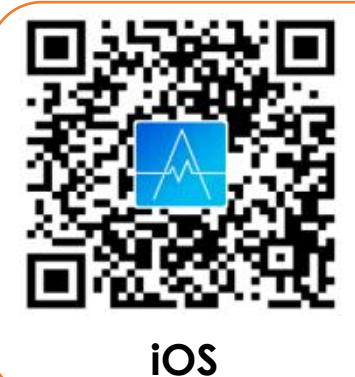

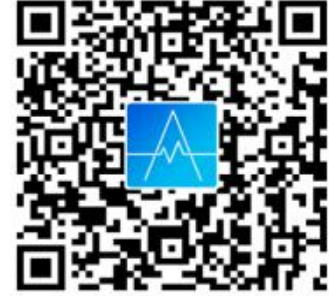

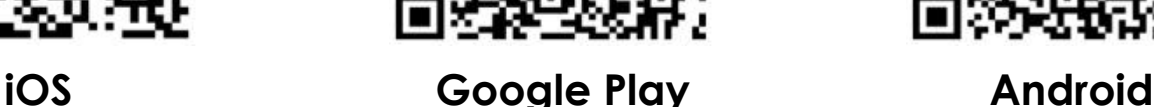

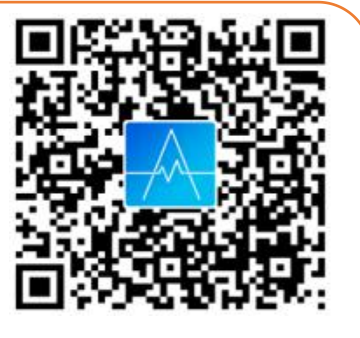

Sie können App "AGPTEK" herunterladen und installieren, indem Sie den obigen QR-Code scannen oder "AGPTEK" in "App Store" auf iPhones oder in "Google **Play**" auf Android-Handys suchen. Nach erfolgreicher Verbindung mit Ihrem Telefon über die AGPTEK-App synchronisiert die Uhr automatisch Daten und analysiert Ihre Aktivitäten innerhalb von 1 Minute.

Hinweis: Das Mobiltelefon muss Android 4.4 oder iOS 8.2 oder höher und Bluetooth 4.0 oder höher unterstützen.

## <span id="page-5-0"></span>**Verminden Sie Smartwatch mit App.**

1. Klicken Sie in der App "AGPTEK" auf "Mine".

2. Klicken Sie auf "Mit Tracker verbinden" und wählen Sie in der Liste der zu verbindenden gescannten Geräte "W06" aus.

In diesem Moment gibt es zwei Situationen:

• iOS-System: Eine Pairing-Anfrage wird angezeigt. Klicken Sie zum Herstellen der Verbindung einfach auf "Bestätigen".

- Android-Telefone: Keine Pairing-Anfrage, direkte Verbindung.
- 3. Die Bindung ist abgeschlossen.

**Hinweis:** Sie müssen Ihre Uhr in dieser App binden, nicht direkt über die Bluetooth-Verbindung des Telefons. (Nehmen Sie als Beispiel das iPhone 7).

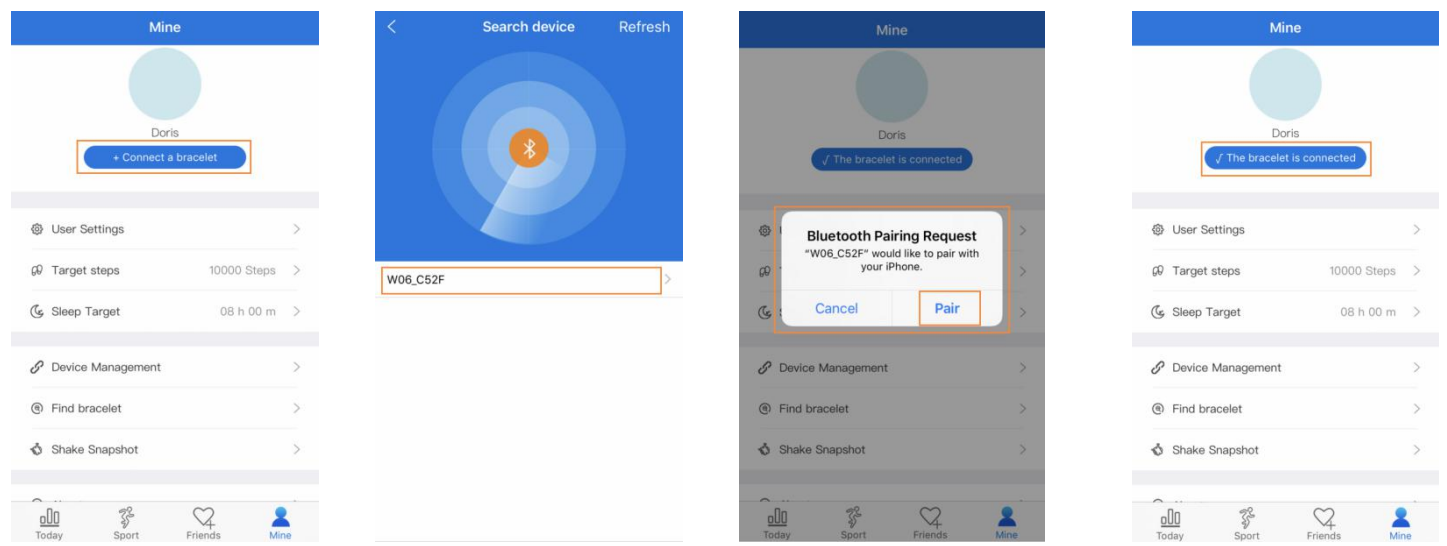

☆ Bluetooth Automatische Wiederverbindung

1. Es wird keine Erinnerung auf der Uhr angezeigt, wenn der Bluetooth-Verbindungsbereich überschritten wird. Wenn die Uhr jedoch den gültigen Bereich der Bluetooth-Verbindung erreicht, wird die Verbindung automatisch wieder hergestellt.

2. Wenn Sie die Hintergrundanwendung schließen oder Ihr Telefon neu starten, müssen Sie die Anwendung "AGPTEK" erneut eingeben. Bluetooth stellt die Verbindung innerhalb gültigen Verbindungsbereichs automatisch wieder her.

## <span id="page-6-0"></span>**Smartwatch - Hauptmenü**

#### **Schalter-Schnittstelle**

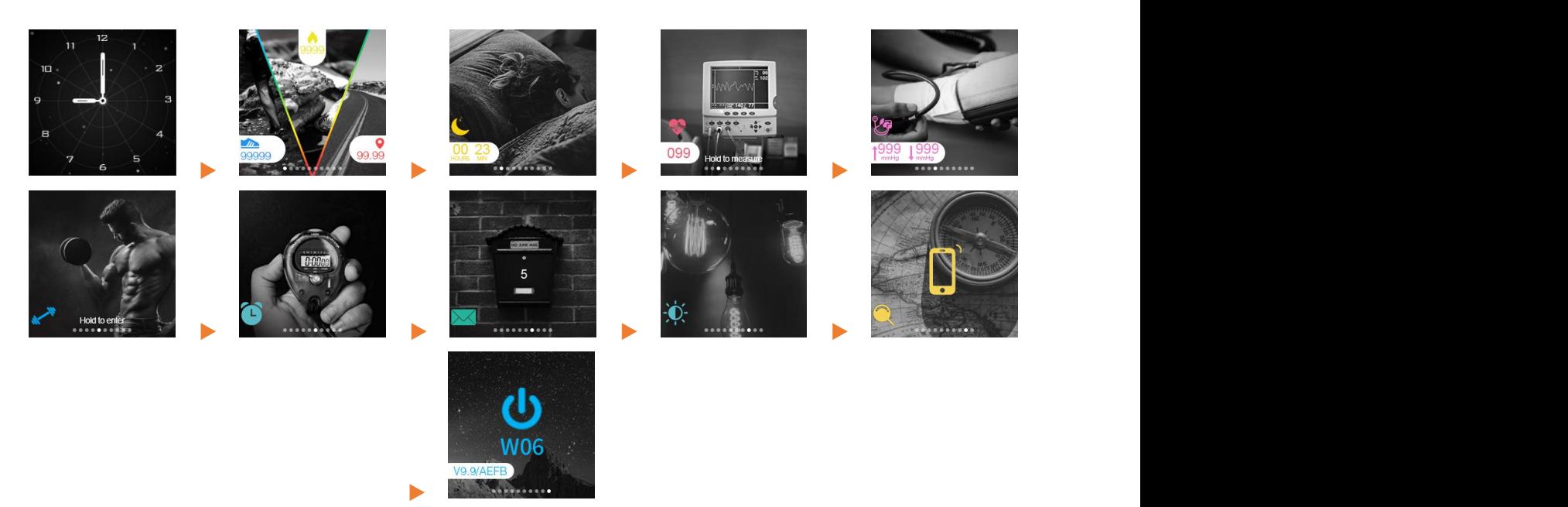

Drücken Sie MFB, um verschiedene Schnittstellen zu wechseln. (Hauptoberfläche>Aktivitätsanzeige>Schlafmonitor>Herzfrequenzmonitor>Blutd ruckmonitor>Multi-Sport-Modus>Stoppuhr>Nachricht>Helligkeitsanpassung>Tel efon suchen>Ausschalten.)

#### **Funktionen & Operation**

**❶ Haupt-Schnittstelle** Halten Sie die MFB-Taste abwechselnd 4 Sekunden lang gedrückt, um 4 verschiedene ↔ 076 Wählscheiben zu Default Dial 1 durchlaufen. **Default Dial 1 Dial 2 Dial 3**

**❷Aktivitätsanzei**

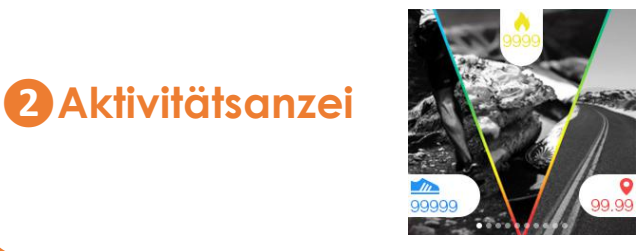

Es zeichnet jeden Schritt und jede Distanz auf, die Sie jeden Tag zurücklegen. Es zeigt die Gesamtkalorien für jeden Tag an, an dem Sie verbrannt werden (basierend auf den Gehschritten, der eingestellten Größe und dem eingestellten Gewicht in der App). Diese Daten werden auch in der App synchronisiert und aktualisiert.

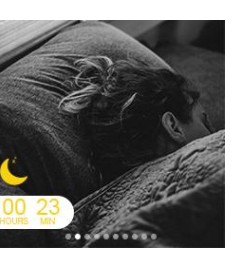

**a** Sleep monitor on the von der Uhr erkannten Schlafdaten werden<br>synchronisiert und in der App auf "Schlaf" Es zeichnet Ihren Schlaf von 22:00 Uhr des aktuellen Tages bis 8:00 Uhr des nächsten Tages auf. Nach dem Generieren der Daten verlässt die Uhr den Schlafüberwachungsmodus. Die von der Uhr erkannten Schlafdaten werden aktualisiert, indem die Seite "Heute" der App manuell aufgerufen wird.

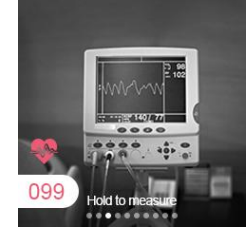

Halten Sie in der Herzfrequenzschnittstelle die Taste MFB 4 Sekunden lang gedrückt, um die Herzfrequenz zu ermitteln. Ihre Herzfrequenz wird ständig erfasst, bis die Uhr vibriert, was<br>bedeutet, dass die Messung abaeschlossen ist. **berzfrequenzm-**<br> **esser**<br> **esser**<br> **esser**<br> **esser**<br> **esser**<br> **esser**<br> **esser**<br> **esser**<br> **esser**<br> **esser**<br> **esser**<br> **esser**<br> **esser**<br> **esser**<br> **esser**<br> **esser**<br> **esser**<br> **ester alle Unit vibriert, was<br>
bedeutet, dass die** 

**❺Blutdruckmonitor**

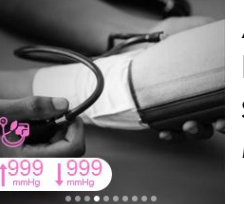

An der Schnittstelle des Blutdrucks wird Ihr Blutdruck automatisch erfasst, bis die Vibration spürbar wird, um anzuzeigen, dass die Messung abgeschlossen ist.

**❻Multisportmodus**

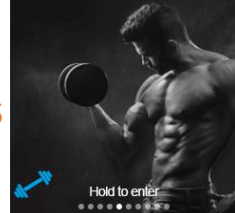

Halten Sie in dieser Benutzeroberfläche die MFB gedrückt, um auf das Untermenü zuzugreifen, das Laufen, Bergsteigen, Reiten, Schwimmen, Tischtennis, Basketball, Badminton und Fußball umfasst. Drücken Sie MFB, um zwischen den Modi zu wechseln.

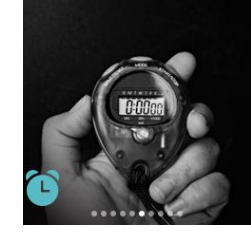

Suchen Sie Stoppuhr im Hauptmenü, halten Sie MFB 4 Sekunden lang gedrückt, um auf die Funktion zuzugreifen, bis ein Weckersymbol angezeigt wird. Drücken Sie den MFB, um die *T* **Stoppuhr** *Manufacturessung zu starten, und drücken Sie ihn* erneut, um die Zeitmessung anzuhalten. Verlassen Sie die Stoppuhr, indem Sie den MFB 4 Sekunden lang gedrückt halten.

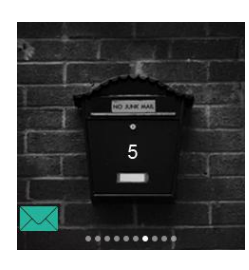

Nachricht wird im Hauptmenügefunden, halten Sie den MFB 4 Sekunden lang gedrückt, um Ihre Nachrichten zu überprüfen. Drücken Sie **8 Nachricht nachricht nachricht nachricht nachricht nachricht nachricht nachricht nachricht nachricht nachricht nachricht nachricht nachricht nachricht nachricht nachricht nachricht nac** der Nachricht anzuzeigen oder eine andere Nachricht zu wechseln. Die Uhr speichert die 3 Nachrichten, die kürzlich von der App gesendet wurden, wenn sie eine Nachricht erhalten.

**❾Helligkeiteinst ellung**

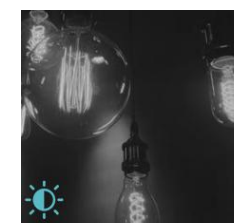

Suchen Sie die Helligkeitseinstellung im Hauptmenü und halten Sie den MFB 4 Sekunden lang gedrückt, um auf seine Funktion zuzugreifen. Drücken Sie den MFB abwechselnd, um die Helligkeit zu ändern (Erhältlich in 6 Helligkeitsstufen.

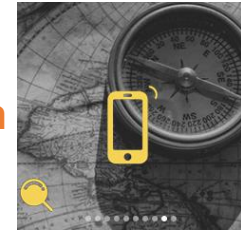

Wechseln Sie zur Benutzeroberfläche "Telefon suchen" und halten Sie MFB 4 Sekunden lang **10 Telefon suchen and Telefon suchen** Nach einer erfolgreichen Suche vibriert oder klingelt Ihr Telefon (abhängig von Ihrer Leistung).

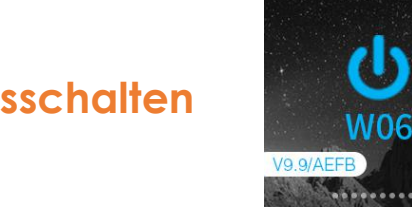

Wechseln Sie zur Ausschaltschnittstelle, halten Sie den MFB 4 Sekunden lang gedrückt, um auf seine **The Ausschalten**<br> **WALER SIMPLE STATE** Funktion zuzugreifen, und wählen Sie "Ja", indem Sie den MFB drücken, um die Uhr auszuschalten.

## <span id="page-8-0"></span>**AGPTEK App - Hauptmenü**

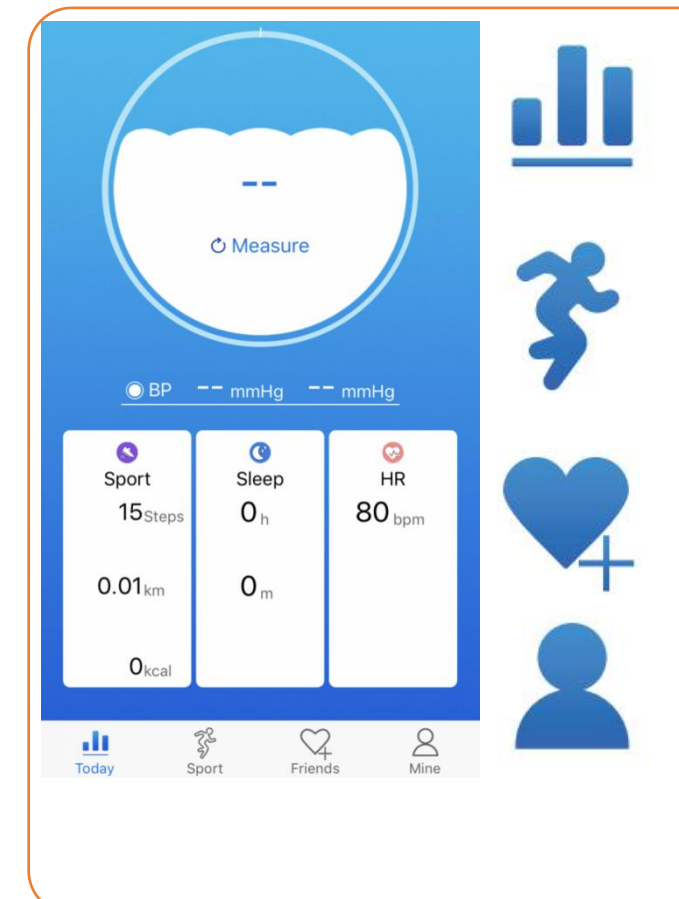

Die Seite Heute zeigt tägliche Fitnessdaten an, einschließlich Herzfrequenz, Blutdruck, Schritte, Kalorien, Entfernung, Schlaf.

Auf der Seite <sup>\$</sup> Sport können Sie loslegen. Schließen Sie das GPS an Ihr Mobiltelefon an, um die angezeigten Laufstatistiken in Echtzeit anzuzeigen und eine Karte Ihrer Trainingsroute aufzuzeichnen.

Füge Ihre Freunde hinzu, die diese App registriert haben. Auf der Seite 4 Freund können Sie Ihre Freunde hinzufügen, indem Sie nach ihrem Spitznamen, ihrer Telefonnummer oder ihrer E-Mail-Adresse suchen.

Auf  $\blacktriangle$  Mine Seite können Sie Ihre persönlichen Informationen und andere Funktionen von AGPTEK Watch einstellen, z. B. Anruferinnerung, Nachrichtenerinnerung, Shake Snapshot, Armband suchen usw.

#### **Mine - Untermenü**

Wechseln Sie zur Seite Meine. Eine Themenliste wird wie folgt angezeigt:

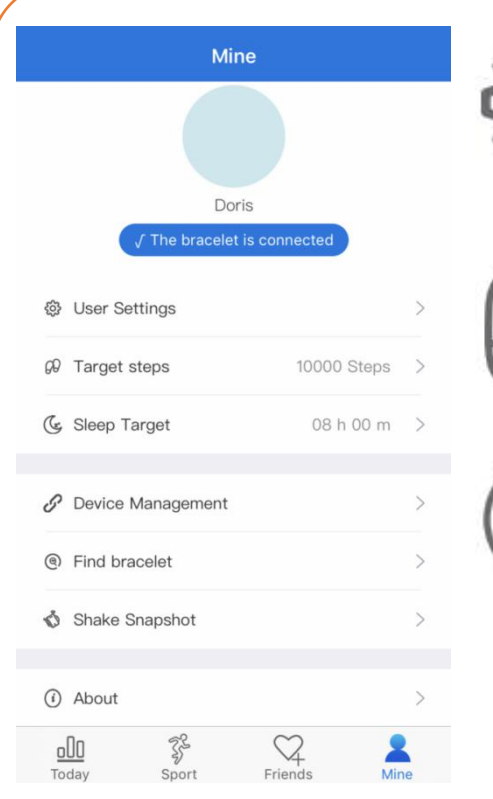

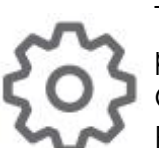

Tap <sup>@</sup> User Settings, Sie können Ihre persönlichen Daten (Spitzname, Größe, Gewicht, Geschlecht usw.) festlegen und das Registrierungskennwort ändern.

Tap  $\Theta$  Target Steps, Scrollen Sie durch die Zielschritte (3000 ~ 30000 Schritte) und wählen Sie Ihre Zielschritte aus. Tippen Sie dann auf "Bestätigen".

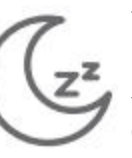

Tap <sup>(\*</sup> Sleep Target, Scrollen Sie durch die Zielschritte (Std  $\therefore$  00 ~ 09h; Min  $\therefore$  00-59m) und wählen Sie Ihr Schlafziel aus. Tippen Sie dann auf "Bestätigen".

Tap  $\mathscr P$  Device Management , Sie können wählen, ob Sie das Heben des Handgelenks aktivieren oder deaktivieren möchten, um den Bildschirm zu aktivieren, Anruferinnerung, SMS-Erinnerung, kontinuierliche HR-Überwachung, Nicht stören, Weitere Erinnerungen aus verschiedenen Anwendungen, wie Wechat, QQ, Skype usw., und die Uhr vom Gerät trennen möchten Wecker, Zeitformat, Einheit, Upgrade und Reset Ihrer Uhr.

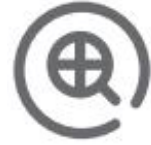

Tap **Find Bracelet** Suchen Sie nach Ihrer Uhr. Wenn die Suche erfolgreich ist, vibriert die Uhr.

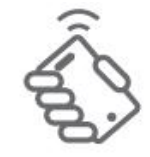

Tap **Shake Snapshot** Greifen Sie auf die Kamera Ihres Smartphones zu. Steuern Sie die Kamera aus der Ferne, indem Sie die Uhr schütteln.

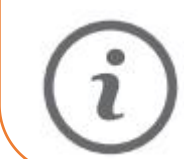

Tap **About** Überprüfen Sie die App-Version, FAQ und schreiben Sie Ihren Vorschlag auf Feedback.

## <span id="page-9-0"></span>**FQA**

#### ☹ **Was ist, wenn Sie nicht nach einer Uhr suchen können?**

1. Bitte überprüfen Sie zunächst, ob die Uhr mit Strom versorgt wird.

2.Zweitens bringen Sie die Uhr bitte in die Nähe des Mobiltelefons und versuchen Sie erneut, die Uhr anzuschließen. Wenn der oben beschriebene Vorgang weiterhin fehlschlägt, versuchen Sie, das Telefon einmal auf Bluetooth umzuschalten, oder starten Sie das Telefon und die Uhr neu.

#### ☹ **Kann gelegentlich keine Verbindung zum Bluetooth des Telefons hergestellt werden?**

1. Aufgrund der Signalstörung bei der drahtlosen Bluetooth-Verbindung kann die Zeit für jede Verbindung variieren. Wenn die Verbindung über einen längeren Zeitraum nicht hergestellt werden kann, stellen Sie sicher, dass der Vorgang in einer Umgebung ausgeführt wird, in der keine Magnetfelder oder Störungen durch Bluetooth-Geräte auftreten.

2.Wenn der Bluetooth-Dienst einiger Mobiltelefone neu gestartet wird, tritt gelegentlich eine Ausnahme auf, die zu einem Problem mit Verbindungsfehlern führt. Normalerweise kann die Verbindung normalerweise hergestellt werden, indem Sie das Telefon Bluetooth erneut schalten.

☹ **Richten Sie eine Anrufbenachrichtigung ein. Warum vibriert die Uhr nicht, um mich an einen Anruf zu erinnern?**

1. Erstens Vergewissern Sie sich, dass Bluetooth aktiviert und mit der Uhr verbunden ist.

2. Zweitens überprüfen Sie, ob die AGPTEK App (Android und iOS) ausgeführt wird (nur im Hintergrund). Tipp: Die Speicherbereinigung per Mausklick und einige Reinigungsprogramme können den Vorgang bereinigen oder blockieren. Bitte füge die App der Whitelist hinzu.

#### ☹ **Warum kann die Uhr die von den Anwendungen des Telefons übermittelte Nachricht nicht empfangen?**

1. Vergewissern Sie sich, dass der Nachrichten-Push-Schalter am Mobiltelefon-Client aktiviert ist.

2. Bestätigen Sie, dass die Nachricht normal in der Benachrichtigungsleiste des Mobiltelefons angezeigt werden kann und dass die Nachricht der Uhr durch Lesen der Nachricht in der Benachrichtigungsleiste des Mobiltelefons weitergeleitet wird. Wenn in der Benachrichtigungsleiste des Mobiltelefons keine Nachricht angezeigt wird, kann die Uhr den Push nicht empfangen. (Wir müssen die Benachrichtigungseinstellungen in den Handyeinstellungen finden und die Benachrichtigungsschalter von Wechat-, QQ-, Telefon-, SMS- und Handy-Clients einschalten.)

3. Öffnen Sie die Einstellungen für die Zusatzfunktionen des Überwachungsclients. (Finden Sie die Hilfsfunktion in den Handy-Einstellungen und öffnen Sie die Hilfsfunktionseinstellungen des Watch Clients.)

#### **Apple Handy Einstellungen:**

1. Vergewissern Sie sich, dass der Nachrichten-Push-Schalter am Mobiltelefon-Client aktiviert ist.

2. Vergewissern Sie sich, dass der Nachrichten-Push-Schalter am Mobiltelefon-Client aktiviert ist. (Wir müssen die Benachrichtigungseinstellungen in den Handyeinstellungen finden und die Benachrichtigungsschalter von Wechat-, QQ-, Telefon-, SMS- und Handy-Clients einschalten.)

☹ **Warum ist meine Herzfrequenzmessung fehlgeschlagen?**

Achten Sie beim Messen der Herzfrequenz darauf, dass Sie ruhig bleiben und die Unterseite der Uhr nahe am Arm liegt, ohne dass offensichtliche Lücken entstehen. Schütteln Sie den Arm nicht während der Messung.

☹ **Warum weicht der Blutdruckwert vom Blutdruckmessgerät ab?**

1. Die Abweichung zwischen den gemessenen Werten der Uhr und des Blutdruckmessers wird durch verschiedene Faktoren bestimmt.

2. Die Messstelle des Blutdruckmessers befindet sich in der Arteria brachialis und die Messstelle der Uhr in den beiden Hauptästen der Arteriole. Unter normalen Umständen unterscheiden sich die gemessenen Werte für Aortenblutdruck und Arteriolenblutdruck um drei bis vierzig.

3. Wenn Sie eine Uhr und ein Blutdruckmessgerät gleichzeitig verwenden, um zu messen, weil das in der Arterie fließende Blut zentrifugal ist, hält der Verband des Blutdruckmessgeräts den Bereich unter der Mitte Ihres Ellbogens unter Druck und vorübergehend das Blut nicht reibungslos in den darunter liegenden Arterienast fließen. Eine erhöhte Spannung in den Blutgefäßen führt zu einer größeren Abweichung der oberen und unteren Blutdruckmessungen.

☹ **Warum können Sie keine Uhr tragen, um ein heißes Bad zu nehmen?**

Die Temperatur des Badewassers ist relativ hoch und erzeugt viel Wasserdampf. 1. Der Wasserdampf befindet sich in der Gasphase. Sein molekularer Radius ist klein und sickert leicht durch die Lücken in der Hülle der Uhr. Wenn die Temperatur sinkt, kondensiert sie wieder in Flüssigkeitströpfchen, was leicht zu Kurzschlüssen im Inneren der Uhr und zur Beschädigung der Platine der Uhr und damit zur Beschädigung der Uhr führt.

#### ☹ **Warum ist die Uhr nicht berührungsempfindlich?**

1. Wenn sich Öl oder Wasser auf dem Touchscreen befindet, führt dies zu Fehlfunktionen des Touchscreens. Trocknen Sie die Oberfläche der Uhr mit einem trockenen Tuch, um den Touchscreen sauber zu halten.

2. Wenn sich Schweiß oder Wasser auf dem Finger befindet, wird der Touchscreen unempfindlich.

## <span id="page-11-0"></span>**Instandhaltung**

1. Reinigen Sie die Uhr regelmäßig, insbesondere das Innere der Uhr, um sie trocken zu halten.

2.Stellen Sie die Dichtheit der Uhr ein, um die Luftzirkulation zu gewährleisten. 3.Mit der Uhr sollten Sie keine übermäßigen Hautpflegeprodukte verwenden.

4. Wenn Sie eine Hautallergie oder Beschwerden haben, hören Sie bitte auf, sie

zu tragen.

## <span id="page-12-0"></span>**Spezifikationen**

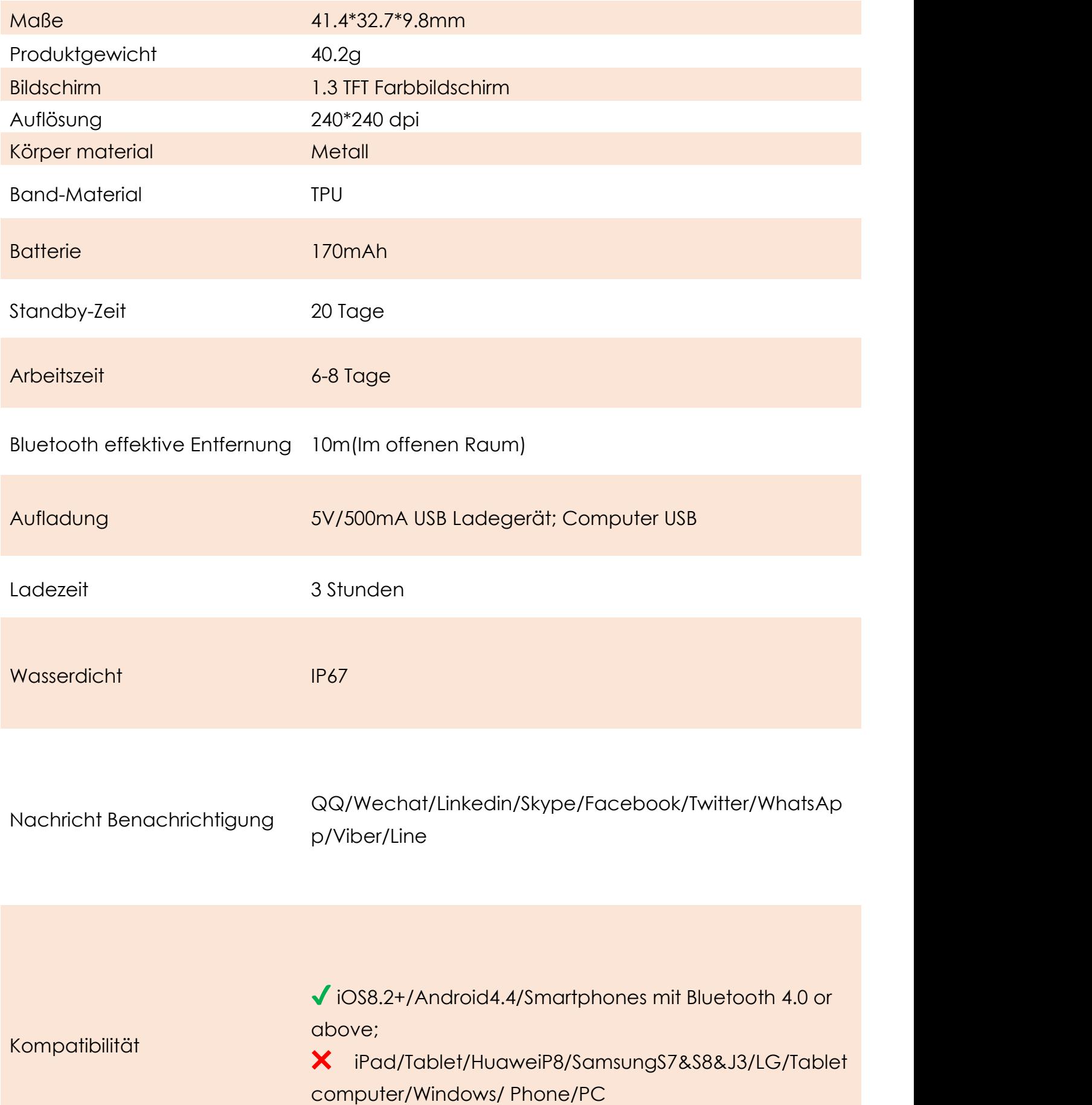